To check that Mozy has backed up recently you need to double click on its icon which can be found near the clock in the bottom right hand corner of your screen (as shown below)

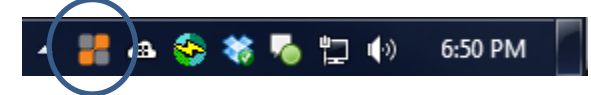

If you cannot see it, you might need to click on the arrow (shown below to reveal it)

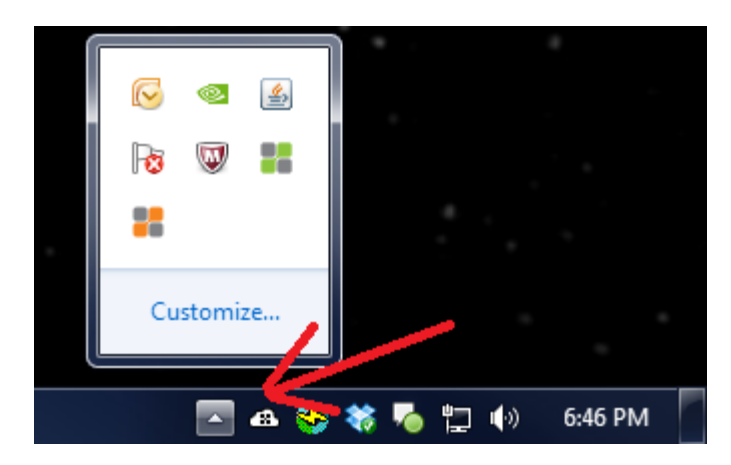

When you have double clicked a box will appear telling you how long it's been since the last backup, if you want to start a backup now, click Start Backup

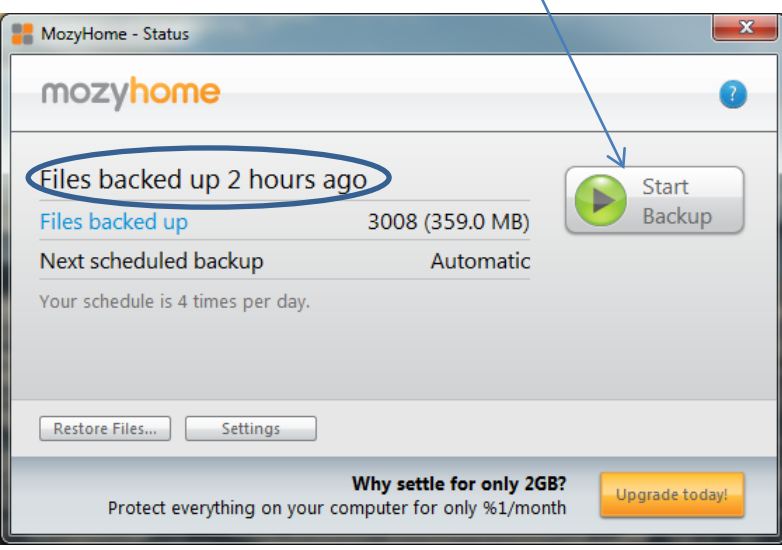